#### aludu CISCO.

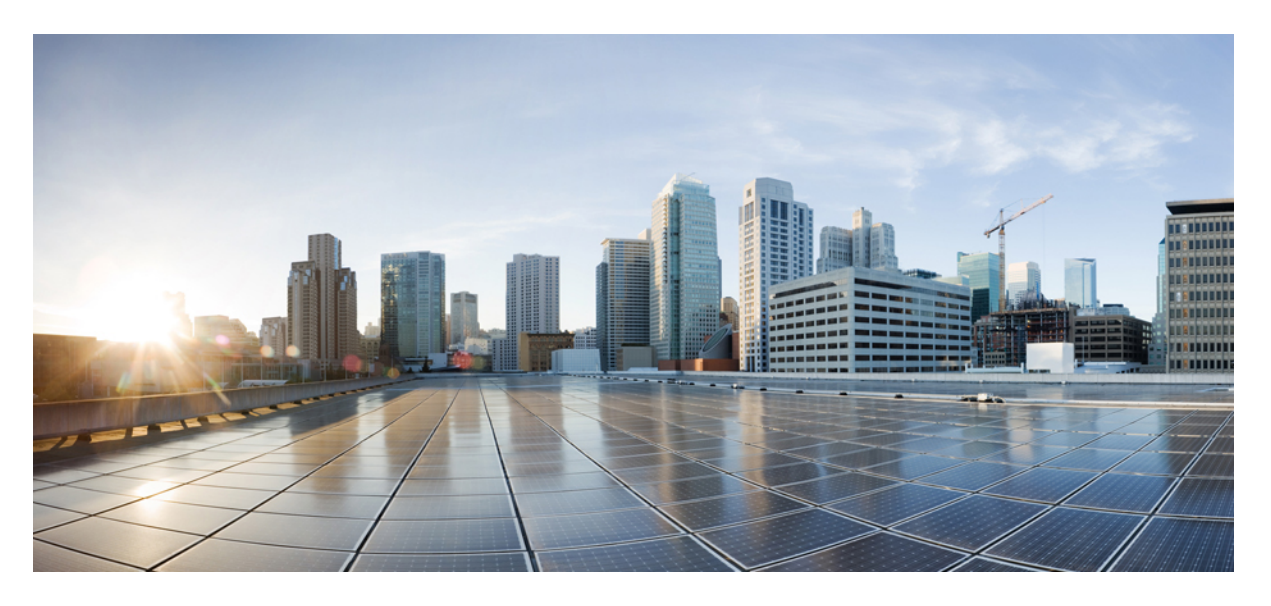

### **CiscoBusinessDashboard und Probe − Installationshandbuch für Linux**

**Erste Veröffentlichung:** 9 November 2020

#### **Americas Headquarters**

Cisco Systems, Inc. 170 West Tasman Drive San Jose, CA 95134-1706 USA http://www.cisco.com Tel: 408 526-4000 800 553-NETS (6387) Fax: 408 527-0883

THE SPECIFICATIONS AND INFORMATION REGARDING THE PRODUCTS IN THIS MANUAL ARE SUBJECT TO CHANGE WITHOUT NOTICE. ALL STATEMENTS, INFORMATION, AND RECOMMENDATIONS IN THIS MANUAL ARE BELIEVED TO BE ACCURATE BUT ARE PRESENTED WITHOUT WARRANTY OF ANY KIND, EXPRESS OR IMPLIED. USERS MUST TAKE FULL RESPONSIBILITY FOR THEIR APPLICATION OF ANY PRODUCTS.

THE SOFTWARE LICENSE AND LIMITED WARRANTY FOR THE ACCOMPANYING PRODUCT ARE SET FORTH IN THE INFORMATION PACKET THAT SHIPPED WITH THE PRODUCT AND ARE INCORPORATED HEREIN BY THIS REFERENCE. IF YOU ARE UNABLE TO LOCATE THE SOFTWARE LICENSE OR LIMITED WARRANTY, CONTACT YOUR CISCO REPRESENTATIVE FOR A COPY.

The Cisco implementation of TCP header compression is an adaptation of a program developed by the University of California, Berkeley (UCB) as part of UCB's public domain version of the UNIX operating system. All rights reserved. Copyright © 1981, Regents of the University of California.

NOTWITHSTANDING ANY OTHER WARRANTY HEREIN, ALL DOCUMENT FILES AND SOFTWARE OF THESE SUPPLIERS ARE PROVIDED "AS IS" WITH ALL FAULTS. CISCO AND THE ABOVE-NAMED SUPPLIERS DISCLAIM ALL WARRANTIES, EXPRESSED OR IMPLIED, INCLUDING, WITHOUT LIMITATION, THOSE OF MERCHANTABILITY, FITNESS FOR A PARTICULAR PURPOSE AND NONINFRINGEMENT OR ARISING FROM A COURSE OF DEALING, USAGE, OR TRADE PRACTICE.

IN NO EVENT SHALL CISCO OR ITS SUPPLIERS BE LIABLE FOR ANY INDIRECT, SPECIAL, CONSEQUENTIAL, OR INCIDENTAL DAMAGES, INCLUDING, WITHOUT LIMITATION, LOST PROFITS OR LOSS OR DAMAGE TO DATA ARISING OUT OF THE USE OR INABILITY TO USE THIS MANUAL, EVEN IF CISCO OR ITS SUPPLIERS HAVE BEEN ADVISED OF THE POSSIBILITY OF SUCH DAMAGES.

Any Internet Protocol (IP) addresses and phone numbers used in this document are not intended to be actual addresses and phone numbers. Any examples, command display output, network topology diagrams, and other figures included in the document are shown for illustrative purposes only. Any use of actual IP addresses or phone numbers in illustrative content is unintentional and coincidental.

All printed copies and duplicate soft copies of this document are considered uncontrolled. See the current online version for the latest version.

Cisco has more than 200 offices worldwide. Addresses and phone numbers are listed on the Cisco website at www.cisco.com/go/offices.

Cisco and the Cisco logo are trademarks or registered trademarks of Cisco and/or its affiliates in the U.S. and other countries. To view a list of Cisco trademarks, go to this URL: <https://www.cisco.com/c/en/us/about/legal/trademarks.html>. Third-party trademarks mentioned are the property of their respective owners. The use of the word partner does not imply a partnership relationship between Cisco and any other company. (1721R)

© 2020 Cisco Systems, Inc. Alle Rechte vorbehalten.

Das Java-Logo ist eine Marke oder eingetragene Marke von Sun Microsystems, Inc. in den Vereinigten Staaten oder anderen Ländern.<br>Java Das Java-Logo ist eine Marke oder eingetragene Marke von Sun Microsystems, Inc. in den V

© 2020 Cisco Systems, Inc. Alle Rechte vorbehalten.

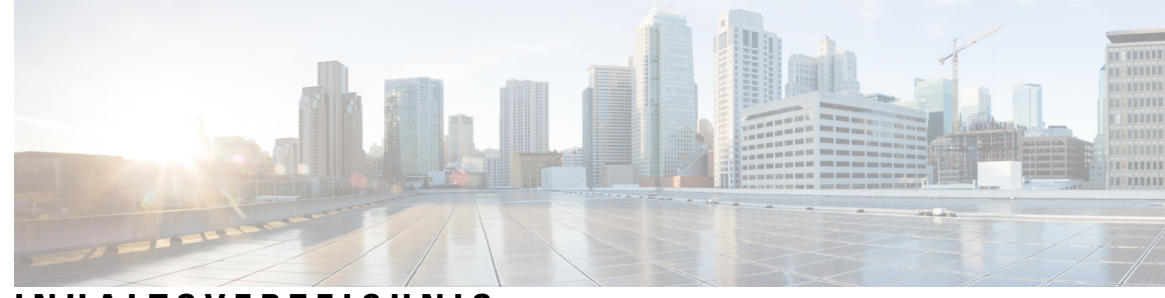

#### **INHAL TSVERZEICHNIS**

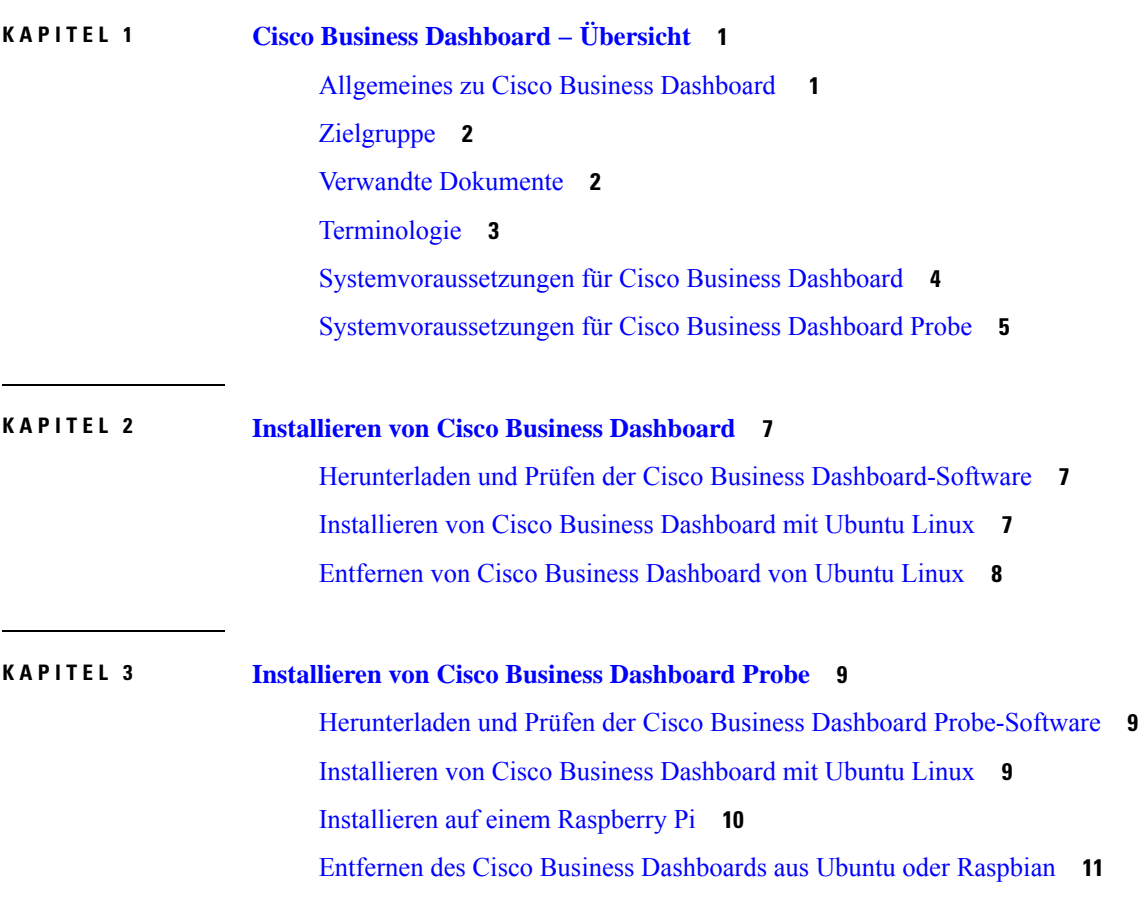

 $\overline{\phantom{a}}$ 

 $\mathbf I$ 

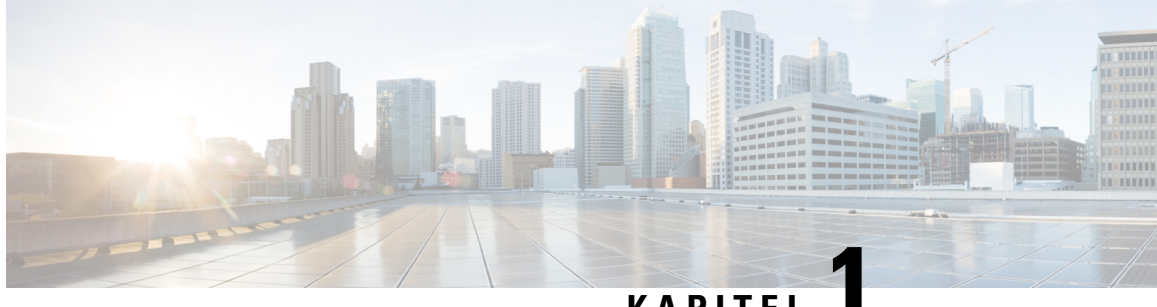

#### **KAPITEL 1**

# <span id="page-6-0"></span>**Cisco Business Dashboard − Übersicht**

Dieses Kapitel enthält folgende Abschnitte:

- [Allgemeines](#page-6-1) zu Cisco Business Dashboard , auf Seite 1
- [Zielgruppe,](#page-7-0) auf Seite 2
- Verwandte [Dokumente,](#page-7-1) auf Seite 2
- [Terminologie,](#page-8-0) auf Seite 3
- [Systemvoraussetzungen](#page-9-0) für Cisco Business Dashboard, auf Seite 4
- [Systemvoraussetzungen](#page-10-0) für Cisco Business Dashboard Probe, auf Seite 5

## <span id="page-6-1"></span>**Allgemeines zu Cisco Business Dashboard**

Cisco Business Dashboard bietet Toolsfür die Überwachung und Verwaltung Ihres Cisco Business-Netzwerks. Cisco Business Dashboard führt eine automatische Netzwerkerkennung durch und ermöglicht Ihnen die Konfiguration und Überwachung aller unterstützten Cisco Business-Geräte, beispielsweise Switches, Router und Wireless-Access-Points von Cisco. Außerdem werden Sie benachrichtigt, wenn Firmwareupdates verfügbar sind und wenn die Garantie oder der Supportvertrag von Geräten abgelaufen ist.

Cisco Business Dashboard ist eine verteilte Anwendung, die aus zwei separaten Komponenten bzw. Anwendungen besteht: die Cisco Business Dashboard-Hauptanwendung, die als *Dashboard* bezeichnet wird, und eine oder mehrere Instanzen der Cisco Business Dashboard Probe, die als *Probe* bezeichnet wird.

Eine einzelne Instanz von Cisco Business Dashboard wird an einem geeignetenStandort im Netzwerk installiert. Über die Dashboard-Schnittstelle können Sie eine zentrale Ansicht des Status aller Standorte in Ihrem Netzwerk abrufen oder sich auf einen einzelnen Standort oder ein Gerät konzentrieren und nur die Informationen für diesen Standort oder dieses Gerät anzeigen.

Eine Instanz von Cisco Business Dashboard Probe wird an jedem Standort im Netzwerk installiert und dem Dashboard zugeordnet. Die Probe führt eine Netzwerkerkennung durch und kommuniziert direkt mit jedem verwalteten Gerät im Namen des Dashboards.

Unterstützung für bestimmte Netzwerkgeräte ist direkt dem Dashboard zugeordnet und kann ohne Probe verwaltet werden. Wenn Netzwerkgeräte auf diese Weise direkt verwaltet werden, stehen alle Management-Funktionen für das Gerät zur Verfügung, der Prozess zur Netzwerkerkennung ist jedoch möglicherweise nicht so umfassend wie mit einer Probe-Anwendung.

### <span id="page-7-0"></span>**Zielgruppe**

Dieses Handbuch richtet sich in erster Linie an Netzwerkadministratoren, die für die Softwareinstallation und das Management von Cisco Business Dashboard verantwortlich sind.

### <span id="page-7-1"></span>**Verwandte Dokumente**

Die Dokumentation für Cisco Business Dashboard besteht aus einer Reihe separater Handbücher. Dazu gehören:

#### • **Installationshandbücher**

In der folgenden Tabelle sind alle Installationshandbücher zur Dashboard-Software aufgeführt, die auf verschiedenen Plattformen bereitgestellt werden kann. Weitere Informationen finden Sie unter dem Pfad in der Spalte "Location" (Standort):

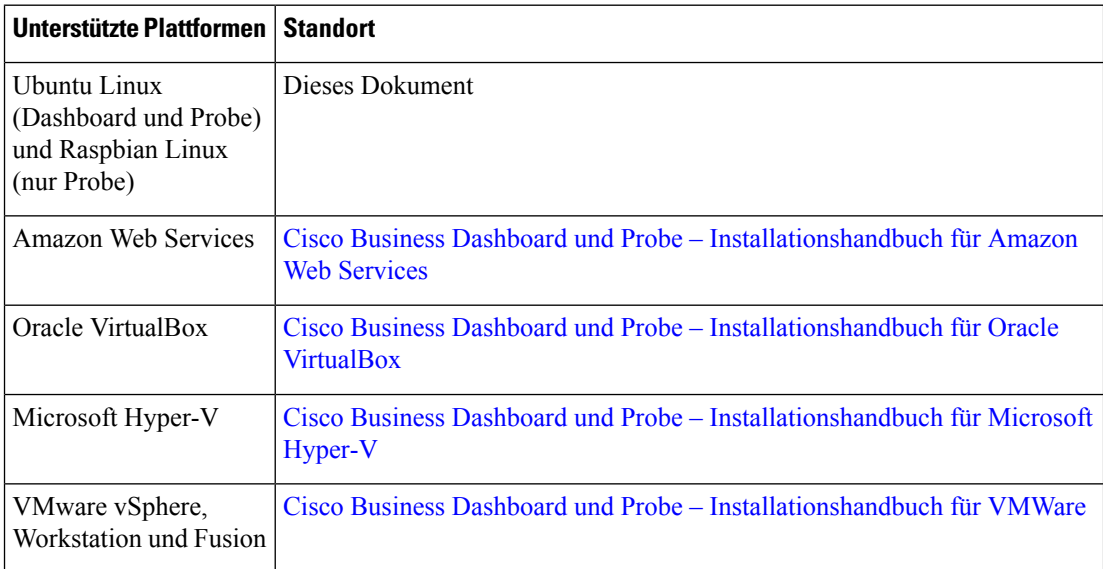

- **Kurzanleitung**: Dieses Handbuch enthält Informationen zum Durchführen der Ersteinrichtung für Cisco Business Dashboard mit den am häufigsten ausgewählten Optionen. Weitere Informationen finden Sie in der [Kurzanleitung](https://www.cisco.com/c/en/us/support/cloud-systems-management/business-dashboard/products-installation-guides-list.html) für Cisco Business Dashboard.
- **Administratorhandbuch**: Dies ist ein Referenzhandbuch mit Informationen zu allen Funktionen und Optionen der Software sowie zu deren Konfiguration und Nutzung. Weitere Informationen finden Sie im [Administratorhandbuch](https://www.cisco.com/c/en/us/support/cloud-systems-management/business-dashboard/products-maintenance-guides-list.html) für Cisco Business Dashboard.
- **Listederunterstützen Geräte**: Diese Liste enthält Informationen zu den von Cisco Business Dashboard unterstützten Geräte und den Funktionen, die für die jeweiligen Gerätetypen verfügbar sind. Eine Liste aller von Cisco Business Dashboard unterstützten Geräten finden Sie unter Cisco Business [Dashboard](https://www.cisco.com/c/en/us/support/cloud-systems-management/business-dashboard/products-technical-reference-list.html) − Liste der [unterstützten](https://www.cisco.com/c/en/us/support/cloud-systems-management/business-dashboard/products-technical-reference-list.html) Geräte.

# <span id="page-8-0"></span>**Terminologie**

 $\mathbf I$ 

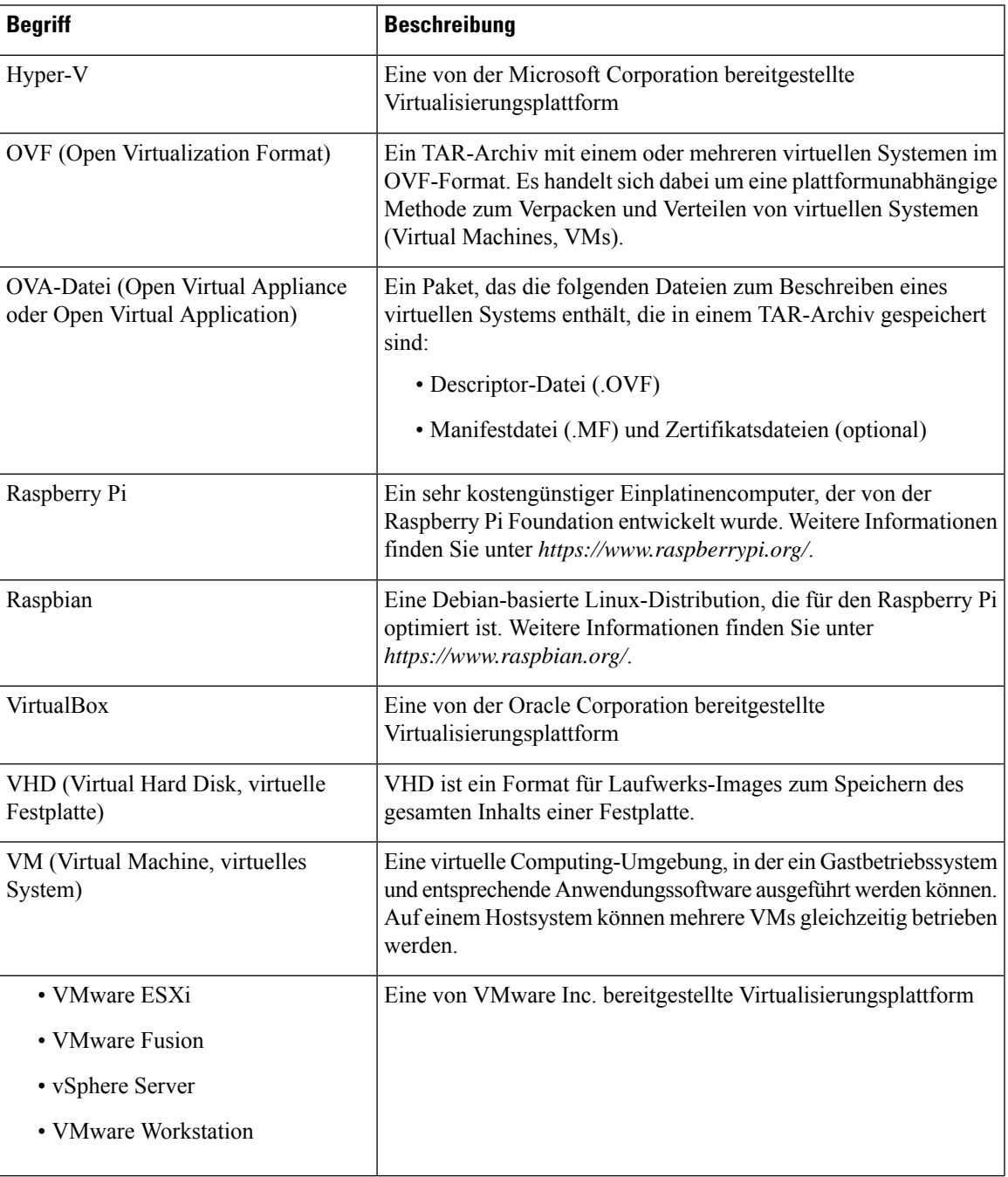

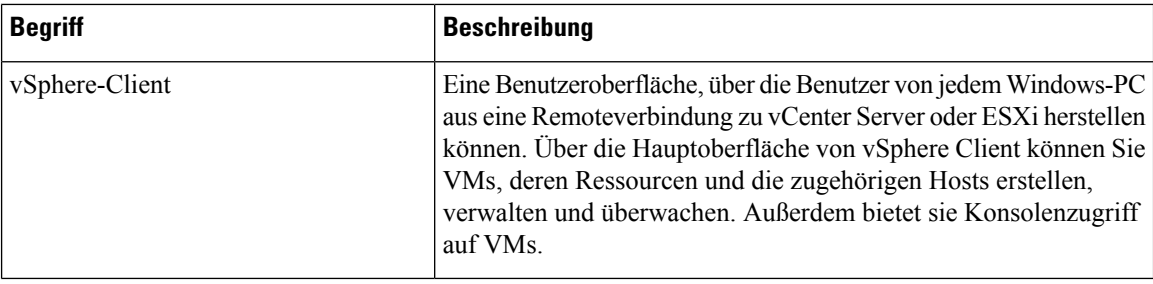

### <span id="page-9-0"></span>**Systemvoraussetzungen für Cisco Business Dashboard**

Cisco Business Dashboard wird als Installationsprogramm für die Ubuntu Linux-Distribution angeboten. Für die Ausführung von Cisco Business Dashboard unter Ubuntu Linux muss in Ihrer Umgebung Ubuntu Version 16.04.x (Xenial Xerus) auf einer 64-Bit-Intel-Architekturplattform ausgeführt werden. Cisco empfiehlt, die Ubuntu-Serververteilung zu verwenden und nur die für Cisco Business Dashboard erforderlichen Pakete zu installieren.

In der folgenden Tabelle sind die für Cisco Business Dashboard erforderlichen Computerressourcen nach Anzahl der verwalteten Geräte aufgeführt.

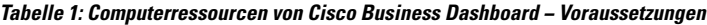

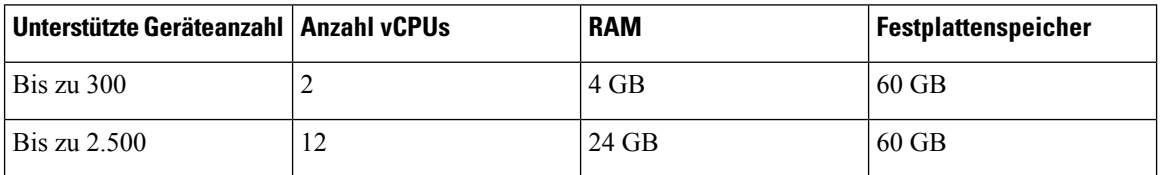

Cisco Business Dashboard wird über eine webbasierte Benutzeroberfläche verwaltet. Dazu benötigen Sie einen der folgenden Browser:

- Apple Safari (nur MacOS) − die zwei aktuellsten größeren Versionen
- Google Chrome − aktuelle Version
- Microsoft Edge − die zwei aktuellsten größeren Versionen
- Mozilla Firefox − aktuelle Version

**Hinweis**

Wenn Sie Safari verwenden, stellen Sie sicher, dass für das von Cisco Business Dashboard Probe bereitgestellte Zertifikat **Always Trust** (Immer vertrauen) ausgewählt ist. Andernfalls treten bei bestimmten Funktionen, die die Verwendung sicherer WebSockets voraussetzen, höchstwahrscheinlich Fehler auf. Das ist eine Einschränkung bei der Verwendung von Safari.

Ihr Netzwerk muss alle Instanzen von Cisco Business Dashboard Probe und direkt verwaltete Netzwerkgeräte zulassen, um eine TCP-Netzwerkverbindung zu Cisco Business Dashboard herstellen zu können. Nähere Informationen zu den verwendeten Ports und Protokollen finden Sie in der [Kurzanleitung](https://www.cisco.com/c/en/us/support/cloud-systems-management/business-dashboard/products-installation-guides-list.html) zu Cisco Business [Dashboard](https://www.cisco.com/c/en/us/support/cloud-systems-management/business-dashboard/products-installation-guides-list.html) bei den *häufig gestellten Fragen*.

#### <span id="page-10-0"></span>**Systemvoraussetzungen für Cisco Business Dashboard Probe**

Cisco Business Dashboard Probe wird als Installationsprogramm zur Verwendung mit folgenden Betriebssystemen angeboten:

- Ubuntu Linux-Distribution auf einem PC
- Raspbian Linux-Distribution auf einem Raspberry Pi

Wenn Sie Cisco Business Dashboard Probe unter dem Betriebssystem Ubuntu Linux ausführen möchten, müssen in Ihrer Umgebung die folgenden Voraussetzungen erfüllt sein:

- Ubuntu Version 16.04.x (Xenial Xerus)
- CPU: 1x 64-Bit-Intel-Architektur
- Arbeitsspeicher: 512 MB
- Festplattenspeicher: 5 GB

Wenn Sie Cisco Business Dashboard Probe auf einem Raspberry Pi ausführen möchten, müssen in Ihrer Umgebung die folgenden Voraussetzungen erfüllt sein:

- Hardware: Raspberry Pi 3 Model B/B+ oder Raspberry Pi 4 Model B
- Festplattenspeicher: 5 GB
- Betriebssystem: Raspbian Buster

Cisco Business Dashboard Probe wird über eine webbasierte Benutzeroberfläche verwaltet. Dazu benötigen Sie einen der folgenden Browser:

- Apple Safari (nur MacOS) − zwei aktuelle Hauptversionen
- Google Chrome − aktuelle Version
- Microsoft Edge − zwei aktuelle Hauptversionen
- Mozilla Firefox − aktuelle Version

Cisco Business Dashboard Probe überwacht Netzwerkgeräte, die die folgenden Anforderungen erfüllen, und greift darauf zu:

- Müssen sich im selben Subnetz wie der PC befinden, auf dem Probe ausgeführt wird, oder direkt mit einem verwalteten Gerät verbunden und über TCP/IP erreichbar sein.
- Muss ein Cisco Business oder Cisco Small Business Gerät der Serie 100 bis 500 sein

I

٦

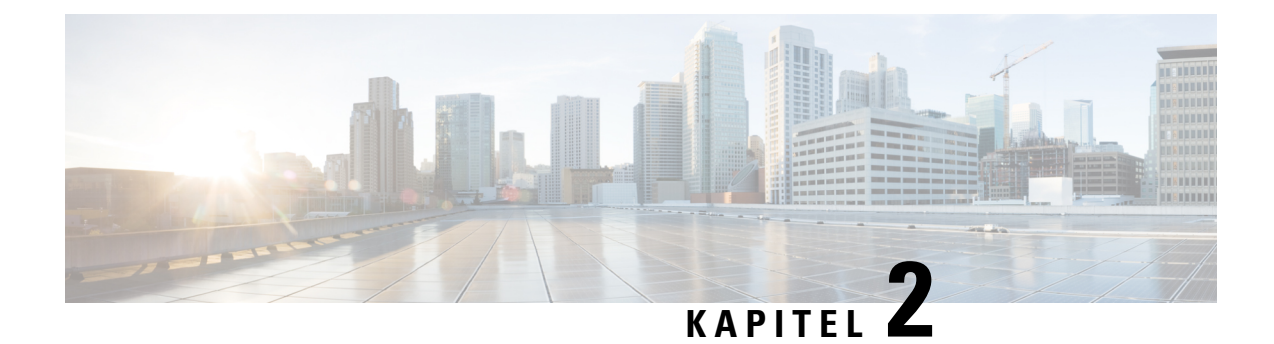

# <span id="page-12-0"></span>**Installieren von Cisco Business Dashboard**

Dieses Kapitel enthält folgende Abschnitte:

- Herunterladen und Prüfen der Cisco Business [Dashboard-Software,](#page-12-1) auf Seite 7
- [Installieren](#page-12-2) von Cisco Business Dashboard mit Ubuntu Linux, auf Seite 7
- Entfernen von Cisco Business [Dashboard](#page-13-0) von Ubuntu Linux, auf Seite 8

## <span id="page-12-1"></span>**Herunterladen und Prüfen der Cisco Business Dashboard-Software**

Cisco Business Dashboard wird als Installationsprogramm für die Ubuntu Linux-Distribution angeboten. Das Installationsprogramm für Linux ist unter *https://www.cisco.com/go/cbd-sw* zu erhalten.

Das Linux-Installationsprogramm wurde von Cisco signiert, um sicherzustellen, dass die Software nicht manipuliert wurde. Das Linux-Installationsprogramm überprüft die kryptografische Signatur des Pakets automatisch während der Ausführung und vor der Installation. Wenn die Signaturverifizierung fehlschlägt, wird ein Fehler gemeldet, und der Installationsvorgang wird abgebrochen. Die Signaturverifizierung erfolgt auch bei automatisch von der Cisco Business Dashboard-Anwendung durchgeführten Upgrades.

### <span id="page-12-2"></span>**Installieren von Cisco Business Dashboard mit Ubuntu Linux**

Nachdem Sie die Cisco Business Dashboard-Software abgerufen haben, können Sie sie folgendermaßen installieren:

- 1. Stellen Sie sicher, dass Sie über eine funktionsfähige Ubuntu Linux-Umgebung zum Hosten der Anwendung verfügen. Informationen zum Einrichten von Ubuntu Linux findenSie in der Ubuntu Linux-Dokumentation (*https://help.ubuntu.com/*). Das Tutorial unter *https://tutorials.ubuntu.com/tutorial/tutorial-install-ubuntu-server-1604* kann als hilfreicher Ausgangspunkt dienen.
- 2. Kopieren Sie die Installationsprogrammdatei auf den PC, auf dem die Linux-Distribution Ubuntu installiert ist.
- **3.** Geben Sie den Befehl sh <filename of installer> ein, um das Installationsprogramm auszuführen. Beispiel: sh cisco-business-dashboard-2.2.0-ubuntu-xenial-amd64.signed.sh. GebenSie Ihr Kennwort ein, falls sudo Sie dazu auffordert.

Nach Abschluss des Installationsvorgangs wird die Cisco Business Dashboard-Anwendung automatisch gestartet. Nähere Informationen zum Zugreifen auf die Anwendung und zum Durchführen der Ersteinrichtung finden Sie in der [Kurzanleitung](https://www.cisco.com/c/en/us/support/cloud-systems-management/business-dashboard/products-installation-guides-list.html) zu Cisco Business Dashboard.

#### <span id="page-13-0"></span>**Entfernen von Cisco Business Dashboard von Ubuntu Linux**

Gehen Sie wie folgt vor, um Cisco Business Dashboard mit allen seinen Abhängigkeiten von einem Ubuntu-System zu entfernen:

- **1.** Melden Sie sich über die Konsole oder über SSH beim Betriebssystem an.
- **2.** Geben Sie den Befehl sudo apt-get autoremove cisco-business-dashboard ein und befolgen Sie die Anweisungen.

Gehen Sie wie folgt vor, wenn Sie Cisco Business Dashboard mit allen Abhängigkeiten und Konfigurationseinstellungen vollständig von einem Ubuntu-System entfernen möchten:

- **1.** Melden Sie sich über die Konsole oder über SSH beim Betriebssystem an.
- **2.** Geben Sieden Befehl sudo apt-get --purge autoremove cisco-business-dashboard ein und befolgen Sie die Anweisungen.

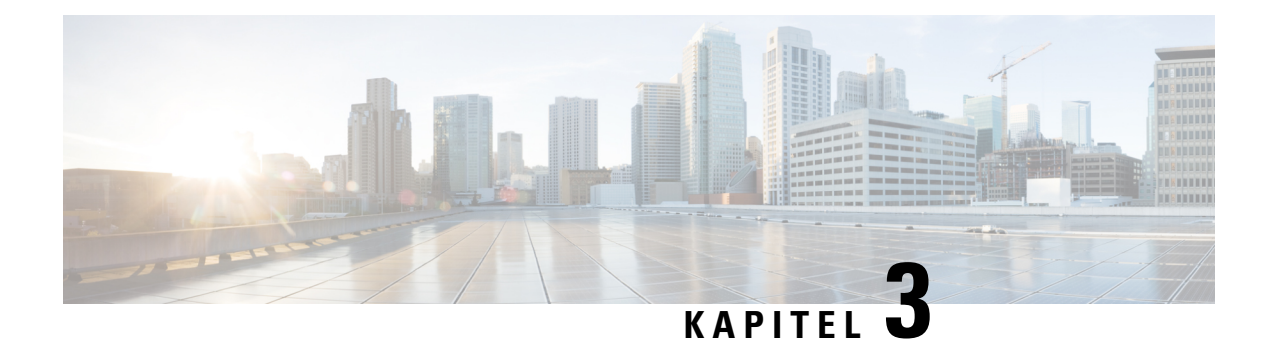

# <span id="page-14-0"></span>**Installieren von Cisco Business Dashboard Probe**

An jedem zu verwaltenden Standort in Ihrem Netzwerk muss eine Instanz von Cisco Business Dashboard Probe implementiert werden. Die Probe erkennt das Netzwerk, erfasst Leistungs- und Konfigurationsdaten der erkannten Geräte und übermittelt diese Informationen dann zurück an das Dashboard.

Dieses Kapitel enthält folgende Abschnitte:

- Herunterladen und Prüfen der Cisco Business Dashboard [Probe-Software,](#page-14-1) auf Seite 9
- [Installieren](#page-14-2) von Cisco Business Dashboard mit Ubuntu Linux, auf Seite 9
- [Installieren](#page-15-0) auf einem Raspberry Pi, auf Seite 10
- Entfernen des Cisco Business [Dashboards](#page-16-0) aus Ubuntu oder Raspbian, auf Seite 11

## <span id="page-14-1"></span>**Herunterladen und Prüfen der Cisco Business Dashboard Probe-Software**

Cisco Business Dashboard Probe wird als Image für ein virtuelles System und als Installationsprogramm zur Verwendung mit folgenden Betriebssystemen angeboten:

- Ubuntu Linux-Distribution auf einem PC
- Raspbian Linux-Distribution auf einem Raspberry Pi

Das Installationsprogramme für Linux sind unter *https://www.cisco.com/go/cbd-sw* zu erhalten.

Die Linux-Installationsprogramme wurden von Cisco signiert, um sicherzustellen, dass die Software nicht manipuliert wurde. Das Linux-Installationsprogramm überprüft die kryptografische Signatur des Pakets automatisch während der Ausführung und vor der Installation. Wenn die Signaturverifizierung fehlschlägt, wird ein Fehler gemeldet, und der Installationsvorgang wird abgebrochen. Die Signaturverifizierung erfolgt auch bei automatisch von der Cisco Business Dashboard Probe-Anwendung durchgeführten Upgrades.

### <span id="page-14-2"></span>**Installieren von Cisco Business Dashboard mit Ubuntu Linux**

Nachdem Sie die Cisco Business Dashboard Probe-Software abgerufen haben, können Sie sie folgendermaßen installieren:

**1.** Stellen Sie sicher, dass Sie über eine funktionsfähige Ubuntu Linux-Umgebung zum Hosten der Anwendung verfügen. Informationen zum Einrichten von Ubuntu Linux finden Sie in der Ubuntu Linux-Dokumentation

(*https://help.ubuntu.com/*). Das Tutorial unter *https://tutorials.ubuntu.com/tutorial/tutorial-install-ubuntu-server-1604* kann als hilfreicher Ausgangspunkt dienen.

**2.** Kopieren Sie die Installationsprogrammdatei auf den PC, auf dem die Linux-Distribution Ubuntu installiert ist.

Die Netzwerkschnittstelle des Linix-Systems sollte mit einem VLAN verbunden sein, das die Managementschnittstellen für mindestens eines der Netzwerkgeräte enthält. Wenn Network Probe nicht direkt mit mindestens einem Netzwerkgerät verbunden ist, kann möglicherweise keine vollständige Netzwerkerkennung durchgeführt werden.

**3.** Geben Sie den Befehl sh <filename of installer> ein, um das Installationsprogramm auszuführen. Beispiel: sh cbd-probe-2.2.0-ubuntu-xenial-amd64.signed.sh. Geben Sie Ihr Kennwort ein, falls sudo Sie dazu auffordert.

Nach Abschluss des Installationsvorgangs wird die Probe-Anwendung automatisch gestartet. Nähere Informationen zum Zugreifen auf die Anwendung und zum Durchführen der Ersteinrichtung finden Sie in der [Kurzanleitung](https://www.cisco.com/c/en/us/support/cloud-systems-management/business-dashboard/products-installation-guides-list.html) zu Cisco Business Dashboard.

#### <span id="page-15-0"></span>**Installieren auf einem Raspberry Pi**

Nachdem Sie die Cisco Business Dashboard Probe-Software abgerufen haben, können Sie sie folgendermaßen installieren:

- **1.** Laden Sie das Image für das Raspbian-Betriebssystem unter *https://www.raspberrypi.org/downloads/raspbian/* herunter. Das "Lite"-Image wird empfohlen, um die Leistung von Network Probe zu maximieren.
- **2.** Bereiten Sie den Raspberry Pi mithilfe des unter *https://www.raspberrypi.org/documentation/installation/installing-images/README.md* verfügbaren Installationshandbuchs vor.
- **3.** Kopieren Sie die Raspbian Linux-Installationsdatei für Cisco Business Dashboard Probe auf den Raspberry Pi.

Die Netzwerkschnittstelle des Raspberry Pi sollte mit einem VLAN verbunden sein, das die Managementschnittstellen für mindestens eines der Netzwerkgeräte enthält. Wenn Network Probe nicht direkt mit mindestens einem Netzwerkgerät verbunden ist, kann möglicherweise keine vollständige Netzwerkerkennung durchgeführt werden.

4. Geben Sie den Befehl sh <filename of installer> ein, um das Installationsprogramm auszuführen. Beispiel: sh cbd-probe-2.2.0-raspbian-buster-armhf.signed.sh. Geben Sie Ihr Kennwort ein, falls sudo Sie dazu auffordert.

Nach Abschluss des Installationsvorgangs wird die Probe-Anwendung automatisch gestartet. Nähere Informationen zum Zugreifen auf die Anwendung und zum Durchführen der Ersteinrichtung finden Sie in der [Kurzanleitung](https://www.cisco.com/c/en/us/support/cloud-systems-management/business-dashboard/products-installation-guides-list.html) zu Cisco Business Dashboard.

Ш

# <span id="page-16-0"></span>**Entfernen des Cisco Business Dashboards aus Ubuntu oder Raspbian**

Gehen Sie wie folgt vor, um Cisco Business Dashboard Probe mit allen seinen Abhängigkeiten von einem Ubuntu- oder Raspbian-System zu entfernen, dabei jedoch die Network Probe-Konfiguration beizubehalten:

- **1.** Melden Sie sich über die Konsole oder über SSH beim Betriebssystem an.
- **2.** Geben Sie den Befehl sudo apt-get autoremove cisco-business-dashboard-probe ein und befolgen Sie die Anweisungen

Gehen Sie wie folgt vor, wenn Sie Cisco Business Dashboard Probe mit allen Abhängigkeiten und Konfigurationseinstellungen vollständig von einem Ubuntu- oder Raspbian-System entfernen möchten:

- **1.** Melden Sie sich über die Konsole oder über SSH beim Betriebssystem an.
- **2.** Geben Sie den Befehl sudo apt-get --purge autoremove cisco-business-dashboard-probe ein und befolgen Sie die Anweisungen.

I